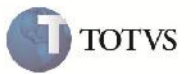

### **Melhoria Cálculo do Romaneio de Carga**

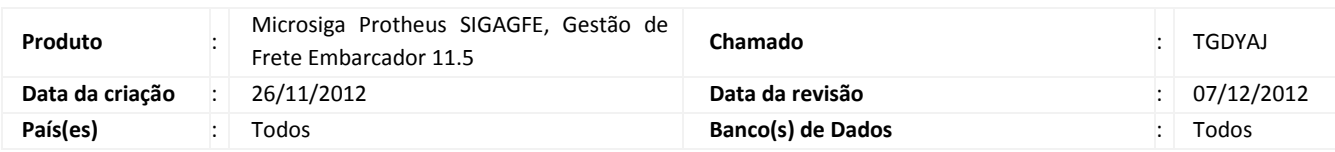

## Importante

Implementada melhoria no cálculo do Romaneio de Carga, onde caso fosse feito o cálculo de um Romeneio de carga fechada o cálculo não era realizado corretamente.

#### **Procedimento para Implementação**

O sistema é atualizado logo após a aplicação do pacote de atualizações (Patch) deste chamado.

#### **Procedimento para Utilização**

- 01. Dentro do SIGAGFE, acessar o menu Atualizações > Movimentação > Tabelas de Frete > Tabelas de Frete;
- 02. Cadastrar uma tabela de frete para carga fechada;
- 03. Acesse no botão Ações Relacionadas, a opção negociação;
- 04. Inclua uma nova negociação informando no campo faixa/tipo veículo Tonelada (TL);
- 05. Novamente na listagem de Negociações, ir em ações relacionadas > Tarifas;
- 06. Inclua uma nova tarifa e no campo quantidade mímina informe 9.999.999;
- 07. Retorne ao menu principal e acesse Atualizações > Movimentação > Expedição/Recebim > Documentos de Carga;
- 08. Fazer a inclusão de um novo Documento de Carga de acordo com as informações da Tabela de Frete informada anteriormente;
- 09. Gerar o Romaneio de Carga para o Documento de Carga criado. No romaneio informar um tipo de veículo da tabela de frete cadastrada;
- 10. Na tela de listagem dos Romaneios, selecionar o Romaneio criado e em Ações Relacionadas, escolher a opção Doc. Carga;
- 11. Ne tela de Vinculo de Documentos de Carga no Romaneio, vincular o Documentos de Carga criado ao Romaneio;

# **Boletim Técnico**

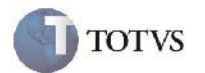

- 12. Caso não tenha, fazer o cadastro de uma conversão de unidade de medida de KG para TL, na opção Atualizações > Cadastros > Tabelas de Frete > Conversões Um Med;
- 13. Acessar Atualizações > Movimentação > Expedição/Recebim > Romaneios de Carga, escolher o romaneio criado e dentro da opção Ações Relacionadas > Calcular, fazer o cálculo do Romaneio;
- 14. Verificar que não ocorre mais a mensagem "Erro (13) Conversão entre as Unidades de Medida não cadastrada."

#### **Informações Técnicas**

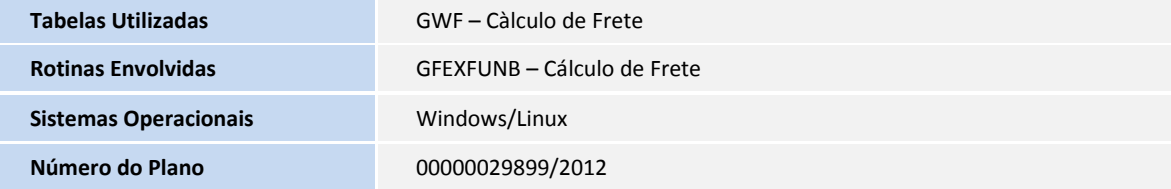